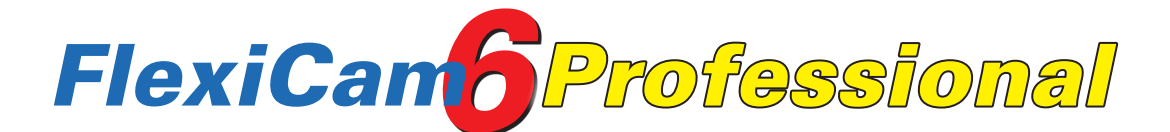

## MANUALE D'USO vers.4 - 03/08/2023

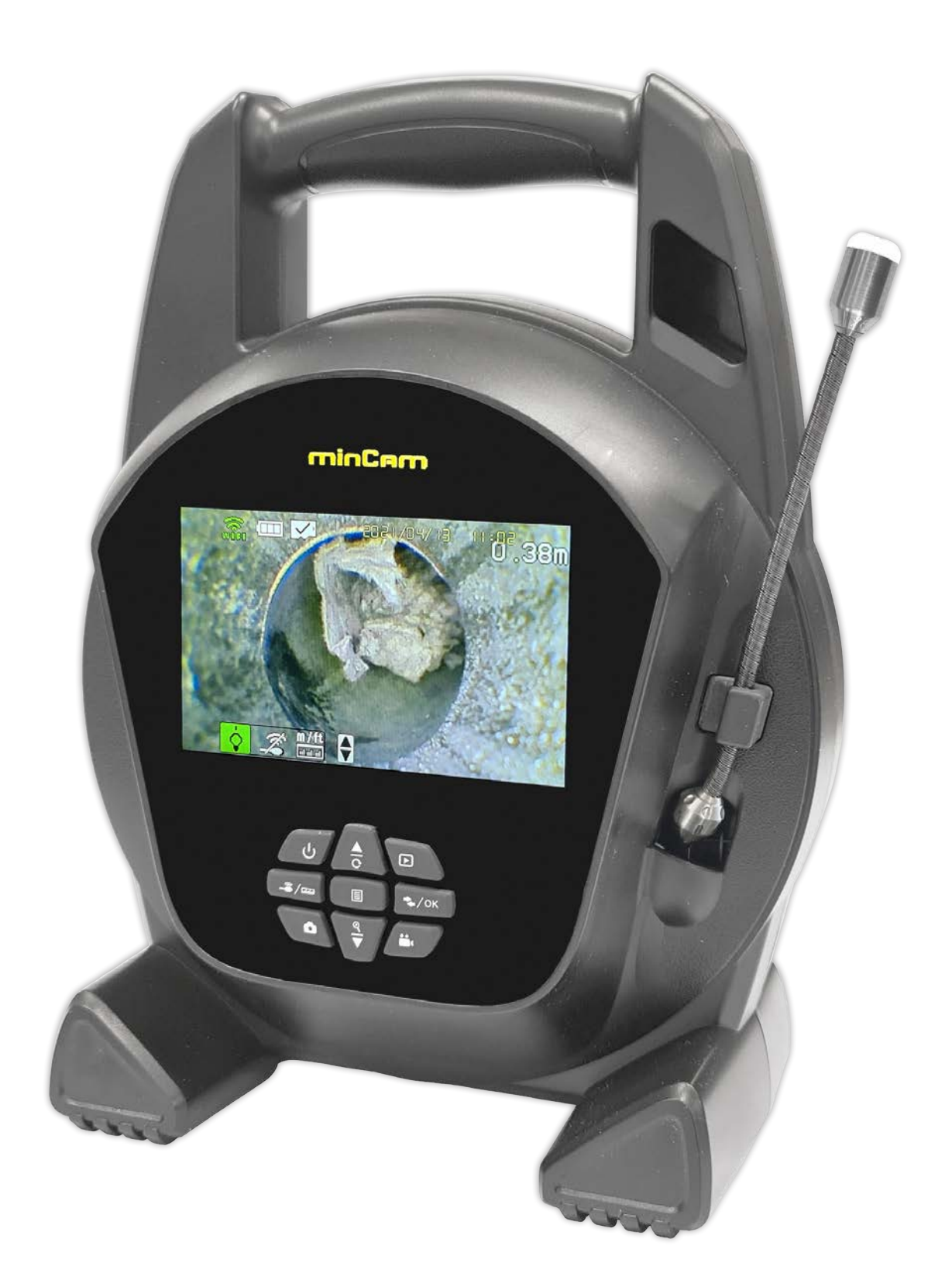

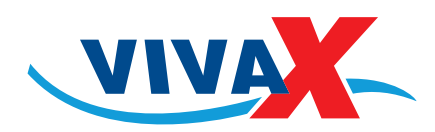

# INDICE

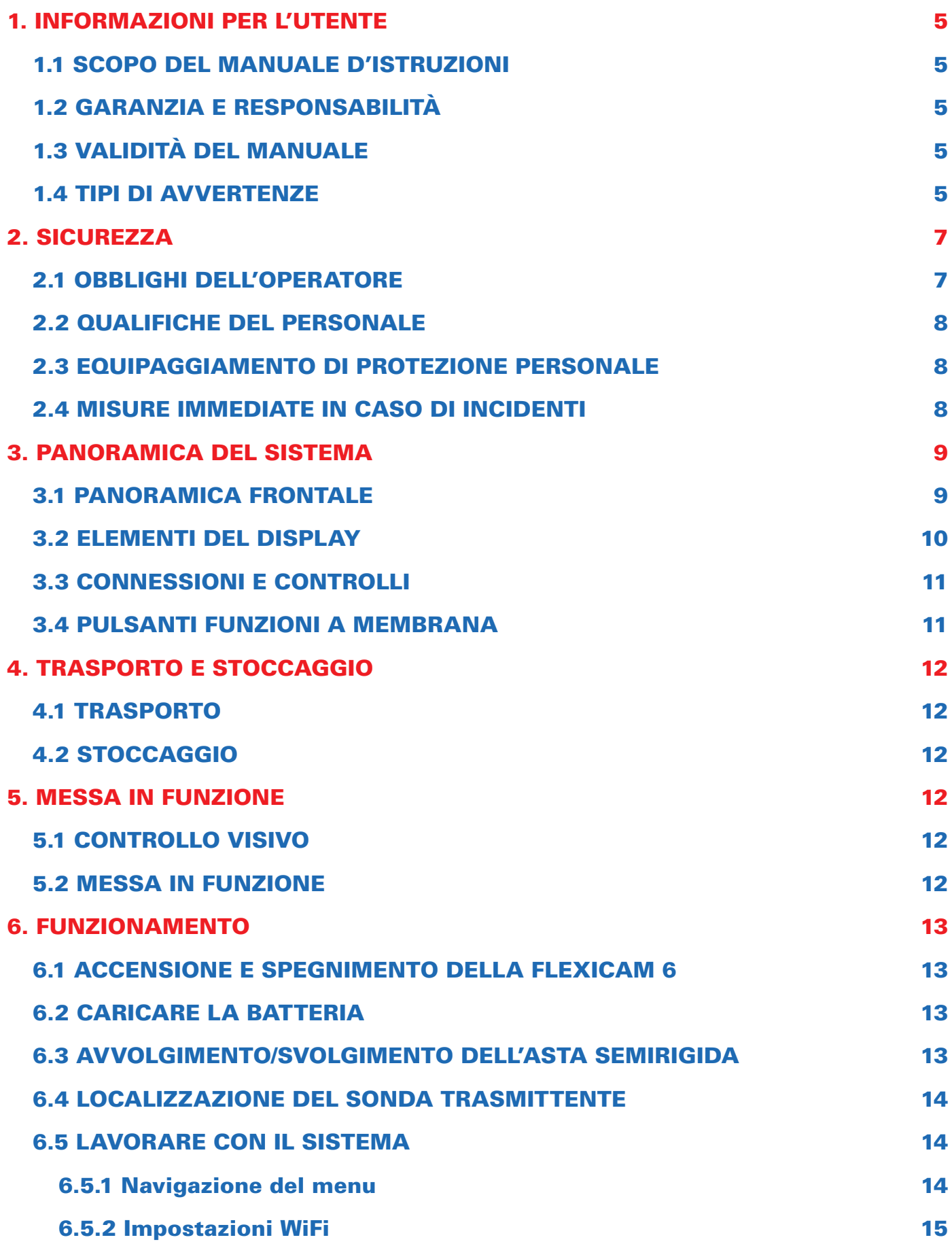

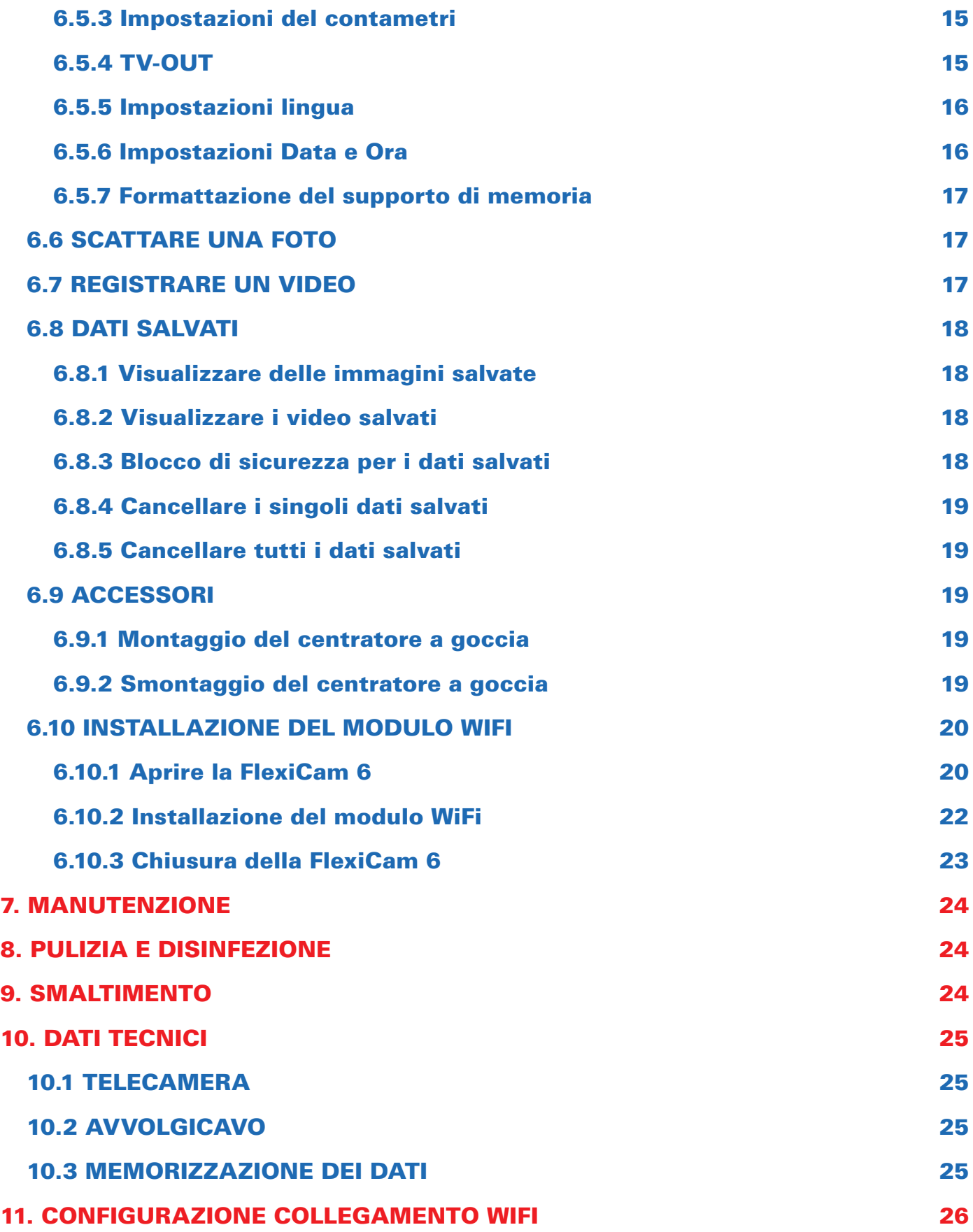

# 1. INFORMAZIONI PER L'UTENTE

In questo capitolo troverete alcune osservazioni preliminari sull'uso della FlexiCam 6, nonché spiegazioni sulla struttura di questo Manule d'uso e sui simboli e le etichette di testo utilizzati.

## 1.1 SCOPO DEL MANUALE D'ISTRUZIONI

Lo scopo del presente *Manule d'uso* è quello di garantire che l'operatore che utilizza la telecamera FlexiCam 6 sappia utilizzare il sistema in modo corretto e adeguato.

# 1.2 GARANZIA E RESPONSABILITÀ

Tutte le informazioni e le note contenute nel presente *Manule d'uso* si basano sulle norme e gli standard attualmente in vigore e sullo stato attuale della tecnica.

MinCam non si assume alcuna responsabilità per danni a cose o persone causati da:

- Uso non previsto della FlexiCam 6;
- Mancato rispetto delle istruzioni, dei comandi e dei divieti presenti nel manuale;
- Modifiche strutturali al sistema non autorizzate;
- Controllo non adeguato delle parti soggette a usura;
- Esecuzione impropria e intempestiva dei lavori di manutenzione e riparazione.

Qualsiasi di queste azioni invaliderà qualsiasi garanzia da parte del produttore. Evitare sollecitazioni eccessive sulla testa della telecamera e grandi sbalzi di temperatura.

# 1.3 VALIDITÀ DEL MANUALE

Questo Manule d'uso tratta i seguenti argomenti:

- Trasporto e installazione;
- Messa in funzione;
- Funzionamento e utilizzo;
- Manutenzione ed ispezione;
- Messa fuori servizio e smaltimento.

## 1.4 TIPI DI AVVERTENZE

## PERICOLO

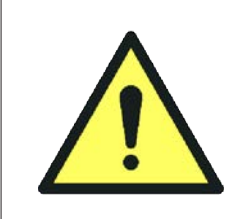

Indica il tipo e la fonte del pericolo.

Il verificarsi di questo genere di pericolo comporterà lesioni personali irreversibili o la morte.

• Elenco di tutti gli accorgimenti e le misure che devono essere presi per evitare conseguenze.

## **ATTENZIONE**

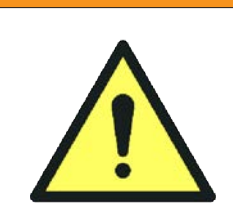

Indica il tipo e la fonte del pericolo.

Il verificarsi di questo genere di pericolo può provocare lesioni personali lievi e reversibili.

• Elenco di tutti gli accorgimenti e le misure che devono essere presi per evitare conseguenze.

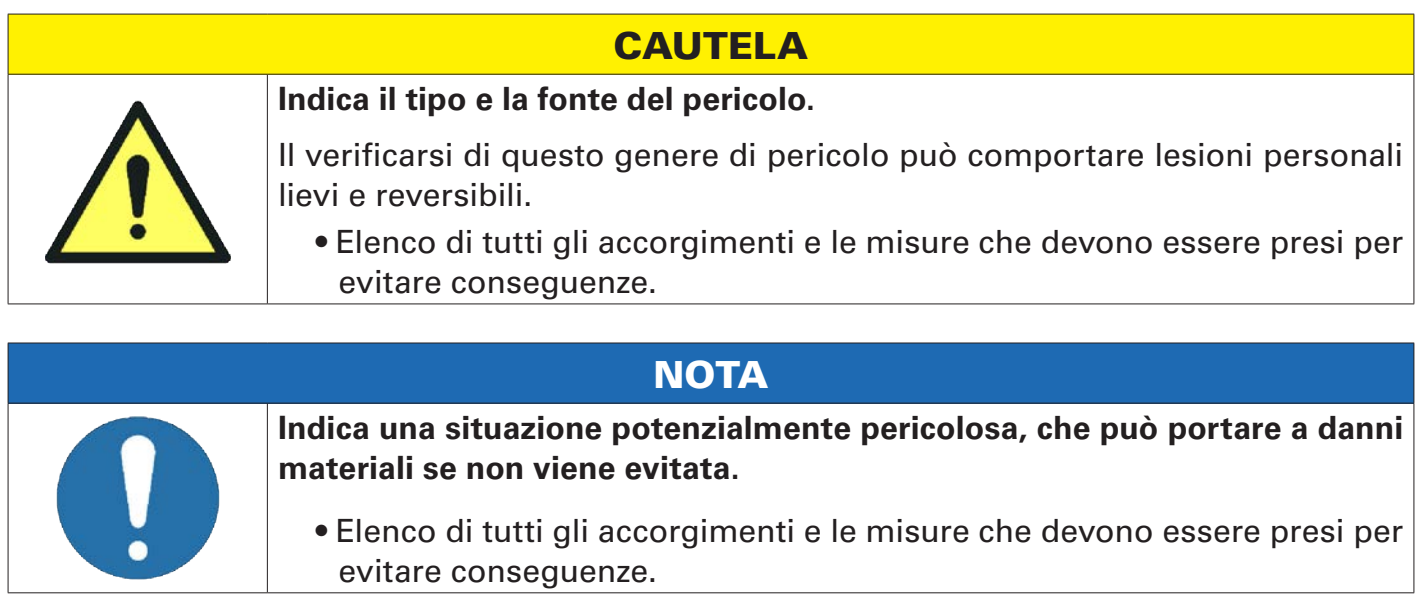

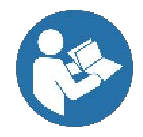

Informazioni importanti! Per sottolineare note importanti, informazioni aggiuntive o suggerimenti.

# 2. SICUREZZA

In questo capitolo troverete alcune osservazioni preliminari sull'uso della FlexiCam 6, nonché spiegazioni sulla struttura di questo Manule d'uso e sui simbol

Il sistema FlexiCam 6 è stato costruito secondo lo stato attuale della tecnica e le norme di sicurezza riconosciute.

Ciononostante, durante il funzionamento possono verificarsi pericoli per la vita e l'incolumità dell'operatore o di terzi. Anche il sistema di ispezione o altri beni materiali possono essere danneggiati.

Il sistema di telecamere può essere utilizzato solo se:

- è in perfetto stato tecnico.
- viene utilizzato come previsto.
- l'operatore ha la necessaria consapevolezza della sicurezza e dei pericoli.
- vengono rispettate le istruzioni del presente manuale operativo.
- vengono rispettate, oltre alla documentazione generale, le disposizioni legali o di altro tipo in materia di sicurezza e prevenzione degli infortuni, nonché le norme e le direttive vigenti nel rispettivo paese di utilizzo.

Vale anche quanto segue:

- La ricostruzione o la modifica del prodotto ne compromette la sicurezza.
- Prima di ogni messa in funzione, il sistema deve essere ispezionato visivamente per individuare eventuali danni e anomalie.
- Il sistema di telecamere funziona con una batteria interna ricaricabile. Questa deve essere caricata con l'alimentatore in dotazione. Durante il processo di ricarica, il FlexiCam 6 può continuare a funzionare senza limitazioni.
- Non effettuare mai riparazioni per conto proprio. Assicuratevi di inviare il sistema a minCam per l'assistenza.
- Non utilizzare mai telecamere contaminate per operazioni in acqua dolce.
- Utilizzare solo alimentatori originali.
- Tenere le schede di memoria lontane dai campi magnetici per un buon funzionamento.

I danni causati da un funzionamento improprio annullano qualsiasi garanzia.

## 2.1 OBBLIGHI DELL'OPERATORE

- Tenere sempre a disposizione il presente manuale operativo presso la telecamera FlexiCam 6.
- Assicurarsi che il personale operativo abbia letto e compreso il presente manuale prima della messa in funzione della telecamera FlexiCam 6.
- Osservare le misure di sicurezza generalmente applicabili previste dalla legge.
- Durante il funzionamento, indossare sempre l'equipaggiamento di protezione personale secondo le norme vigenti.

## 2.2 QUALIFICHE DEL PERSONALE

La telecamera FlexiCam 6 può essere messo in funzione solo da persone addestrate o istruite. Definire le responsabilità in base alle qualifiche del personale.

### 2.3 EQUIPAGGIAMENTO DI PROTEZIONE PERSONALE

Durante il funzionamento del sistema di telecamere, indossare sempre l'equipaggiamento di protezione personale secondo le norme vigenti.

### 2.4 MISURE IMMEDIATE IN CASO DI INCIDENTI

In caso di pericolo e incidenti, assicurarsi che le misure di primo soccorso possano essere adottate il più rapidamente possibile.

In caso di incidente:

- 1) Spegnere immediatamente il sistema.
- 2) Allontanare la persona colpita dalla zona di pericolo e farla sedere o sdraiare.
- 3) Chiamare i primi soccorritori.
- 4) Informare i servizi di soccorso:
	- Dove è successo?
	- Cosa è successo esattamente?
	- Quante persone sono colpite?
	- Qual è la natura della ferita/emergenza?
	- Attendere ulteriori indagini. È successo qualcosa?
- 5) Fornire il primo soccorso fino all'arrivo del primo soccorritore.
	- Fermare le emorragie.
	- Raffreddare le ustioni con acqua tiepida per un breve periodo.
- 6) Segnalare tutti gli incidenti al supervisore.

In caso di incidente al sistema di telecamere, procedere come segue:

- 1) Togliere la tensione al sistema.
- 2) Se possibile, rimuovere il sistema di telecamere dal tubo.

In caso di incidente, assicurarsi anche che vengano prese le misure per gli incidenti all'interno dell'azienda.

# 3. PANORAMICA DEL SISTEMA

## 3.1 PANORAMICA

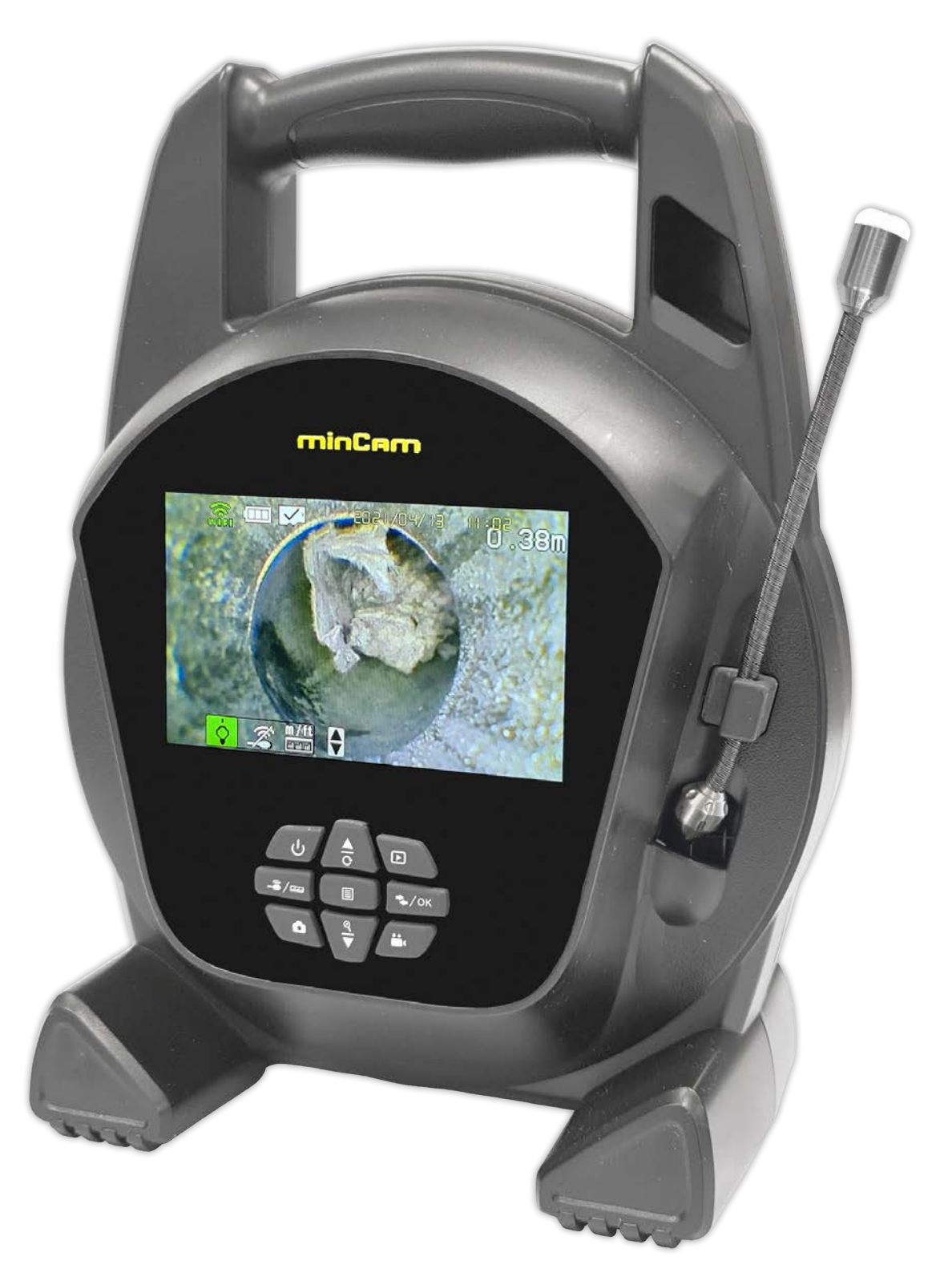

Il salvataggio delle immagini avviene in formato .jpg, quello dei video in formato .avi. Le immagini e i video sono vengono salvati su una Micro SD da 16GB.

ATTENZIONE: per la pulizia della lente della telecamera utilizzare soltanto acqua e sapone. Non usare assolutamente solventi alcolici.

## 3.2 ELEMENTI DEL DISPLAY

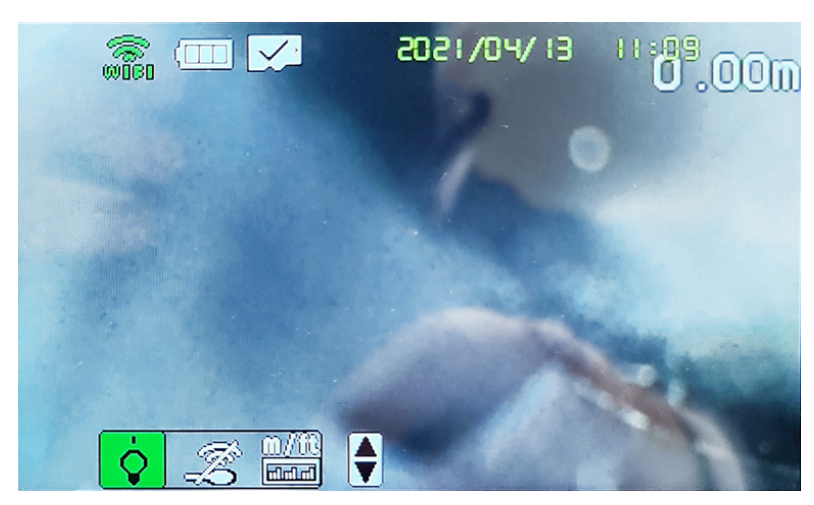

Lo stato delle funzioni viene mostrato con la colorazione dello sfondo:

- Sfondo verde: Funzione ATTIVA

- Sfondo grigio: Funzione NON ATTIVA

#### I seguenti simboli si trovano sul display:

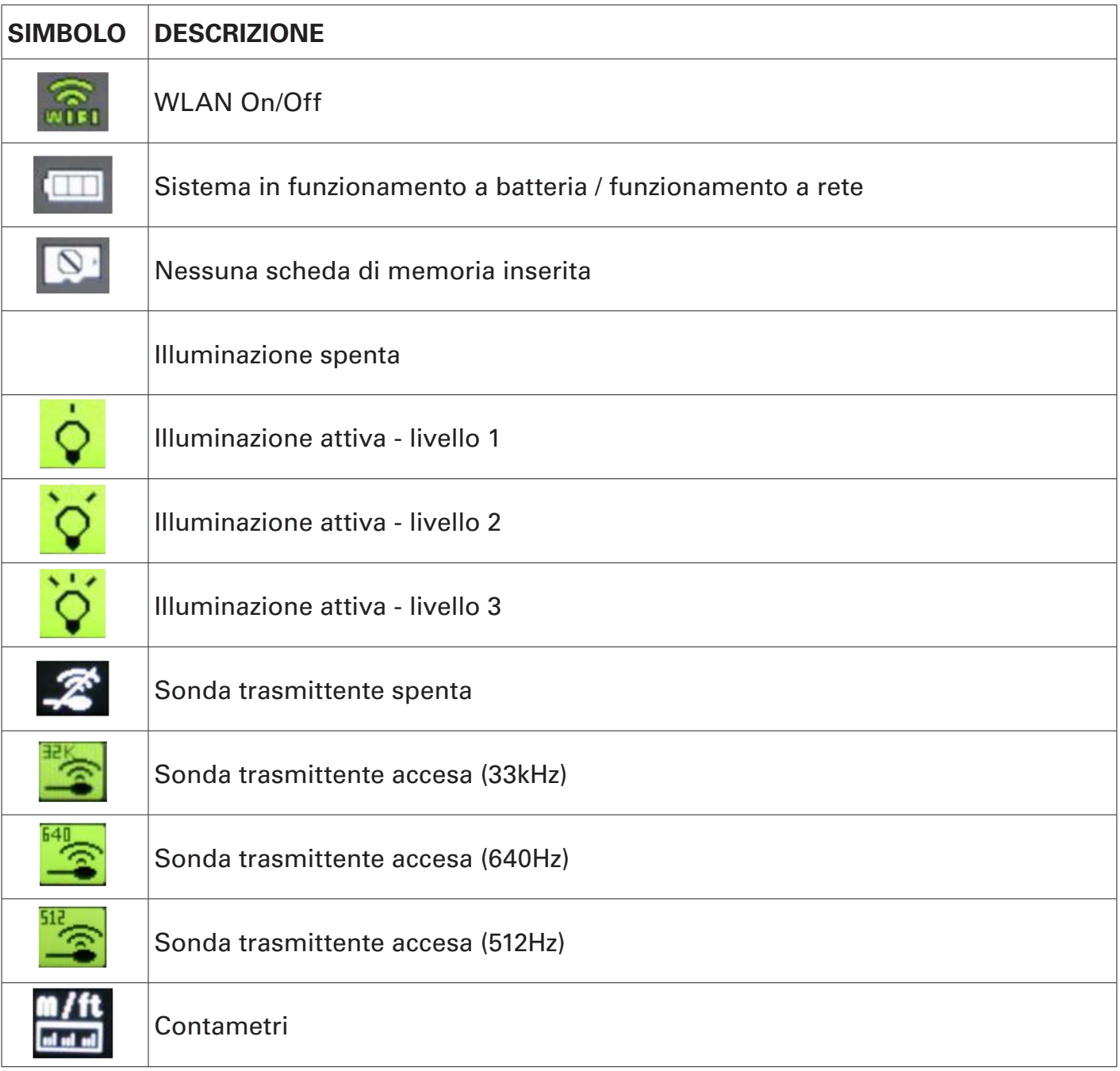

## 3.3 CONNESSIONI E CONTROLLI

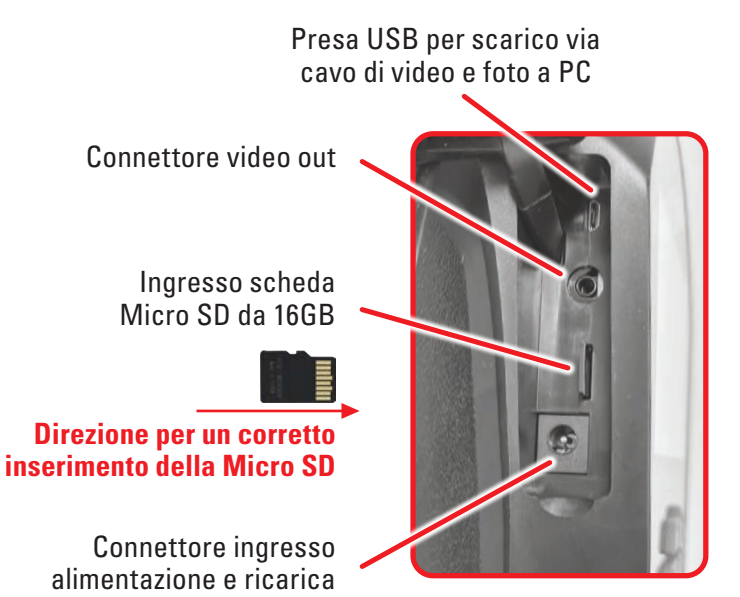

#### 3.4 PULSANTI FUNZIONI A MEMBRANA

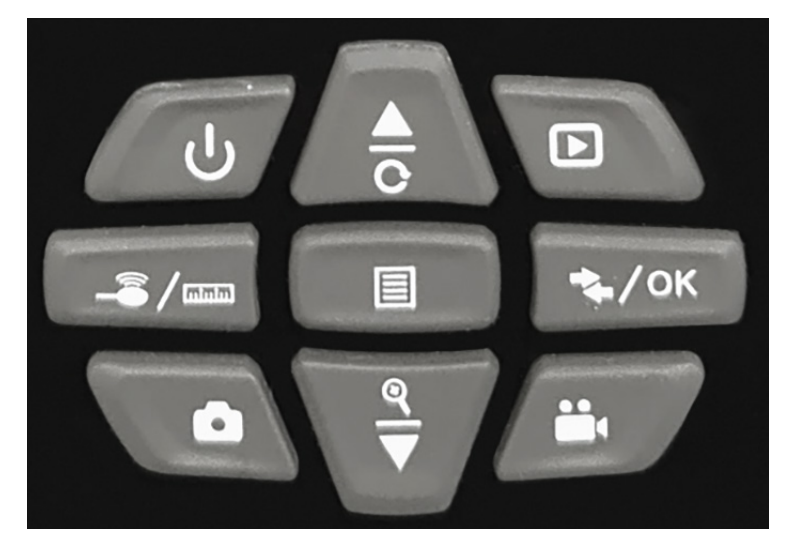

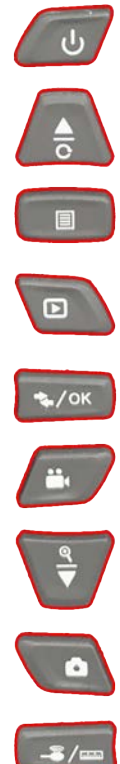

On/Off telecamera

Navigazione del Menù SU / Ruota immagine

- Aprire / Chiudere il Menù, i sottomenù
- Aprire / Chiudere il Menù di Riproduzione foto e video
- Muoversi attraverso il Menù rapido / OK
	- Avvio / Stop registrazione video

Visualizzazione 4:3 / Zoom / Navigazione del Menù GIÙ

Scatto una foto

Cambio frequenza sonda trasmittente / azzerare il contametri

# 4. TRASPORTO E STOCCAGGIO

## 4.1 TRASPORTO

La telecamera FlexiCam 6 deve essere sempre trasportata in una borsa o all'interno della valigia di trasporto compresa nella fornitura.

La telecamera FlexiCam 6 può essere trasportata anche per via aerea, poiché la capacità della batteria è inferiore a 100 Wh ed è una batteria agli ioni di litio da 3400 mAh.

Per evitare danni durante il trasporto, osservare quanto segue durante il trasporto del sistema:

- Riporre la testa della telecamera all'interno dell'unità principale.
- Assicurare la telecamera contro lo scivolamento e la caduta durante il trasporto nel veicolo.

## 4.2 STOCCAGGIO

Conservare la telecamera FlexiCam 6 in una borsa o all'interno della valigia di trasporto compresa nella fornitura.

Conservare la FlexiCam 6 ad una temperatura compresa tra - 20°C e +40°C.

Lo stoccaggio in intervalli di temperatura diversi da quelli specificati può danneggiare il sistema di videoispezione.

Prima di uno stoccaggio a lungo termine, assicurarsi che il livello di carica della batteria sia compreso tra il 50 e l'80%.

# 5. MESSA IN FUNZIONE

## 5.1 CONTROLLO VISIVO

Prima di ogni ispezione, i componenti devono essere controllati visivamente per verificare che non siano danneggiati o contaminati.

Non utilizzare componenti danneggiati / sporchi.

## 5.2 MESSA IN FUNZIONE

Rimuovere la telecamera FlexiCam 6 dalla valigetta di trasporto.

• Premere il pulsante On/Off b per 5 secondi.

La telecamera FlexiCam 6 è pronto per l'uso.

• Assicurarsi che l'asta di spinta e la telecamera non siano danneggiati.

# 6. FUNZIONAMENTO

## 6.1 ACCENSIONE E SPEGNIMENTO DELLA FLEXICAM 6

• Per accendere il sistema, premere il pulsante **On/Off**  $\left( \begin{array}{c} \cup \\ \cup \end{array} \right)$  per 5 secondi.

Viene visualizzato a display il segnale video in diretta.

• Per spegnere il sistema, premere nuovamente il pulsante **On/Off**  $\left\{\psi\right\}$  per 5 secondi.

# 6.2 CARICARE LA BATTERIA

#### **NOTA**

#### Potenziale perdita di dati.

• Collegare il cavo di alimentazione alla telecamera FlexiCam 6 per evitare la perdita di dati in caso di spegnimento della batteria scarica.

# **NOTA** Danni alla telecamera dovuti all'utilizzo di accessori non originali. • Assicurarsi che per la ricarica venga utilizzato solo l'alimentatore originale minCam.

La telecamera FlexiCam 6 ha una batteria interna ricaricabile.

• Per ricaricarla, collegare il cavo di ricarica in dotazione all'unità di controllo.

I tempi di ricarica della telecamera FlexiCam 6 sono i seguenti:

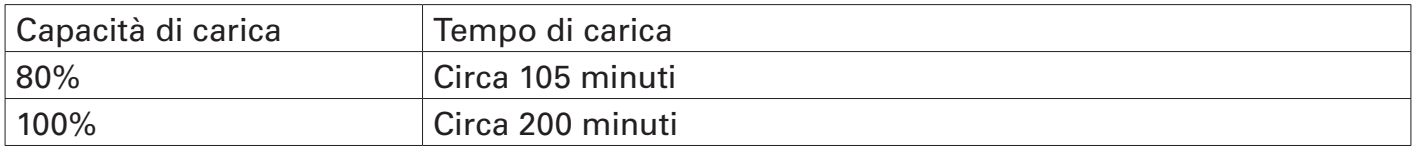

## 6.3 AVVOLGIMENTO/SVOLGIMENTO DELL'ASTA SEMIRIGIDA CAUTELA

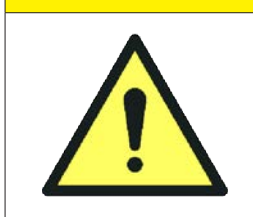

#### Pericolo di schiacciamento.

- Indossare guanti da lavoro quando si avvolge e si svolge l'asta.
- Tenere sempre saldamente il sistema per la maniglia mentre si effettuano le operazioni di avvolgimento/svolgimento.

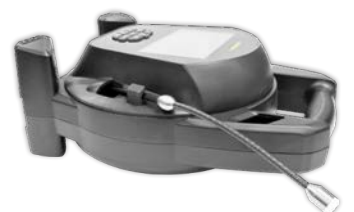

Per svolgere la telecamera FlexiCam, tirare l'asta semirigida di spinta fuori dall'unità principale.

Per riavvolgere correttamente la FlexiCam, spingere l'asta semirigida di spinta all'interno dell'unità principale.

Quando a riposo, utilizzare il *gancio di blocco* per trattenere la fine dell'asta semirigida ed inserire la telecamera nell'apposita nicchia di ricovero sul lato superiore destro.

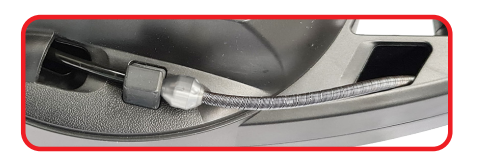

## 6.4 LOCALIZZAZIONE DEL SONDA TRASMITTENTE

Avete la possibilità di localizzare la telecamera con un ricevitore di sonde trasmittenti. È possibile localizzare sia la testa della telecamera che l'astadi spinta.

La testa della telecamera può essere localizzata con la funzione di localizzazione del punto, mentre l'asta di spinta può essere localizzato con la funzione di localizzazione dell'asta.

- Per localizzare la telecamera o l'asta di spinta, utilizzare un ricevitore di sonde trasmittenti.
- Per scegliere la frequenza più adatta tra 512Hz, 640Hz e 33kHz, premere

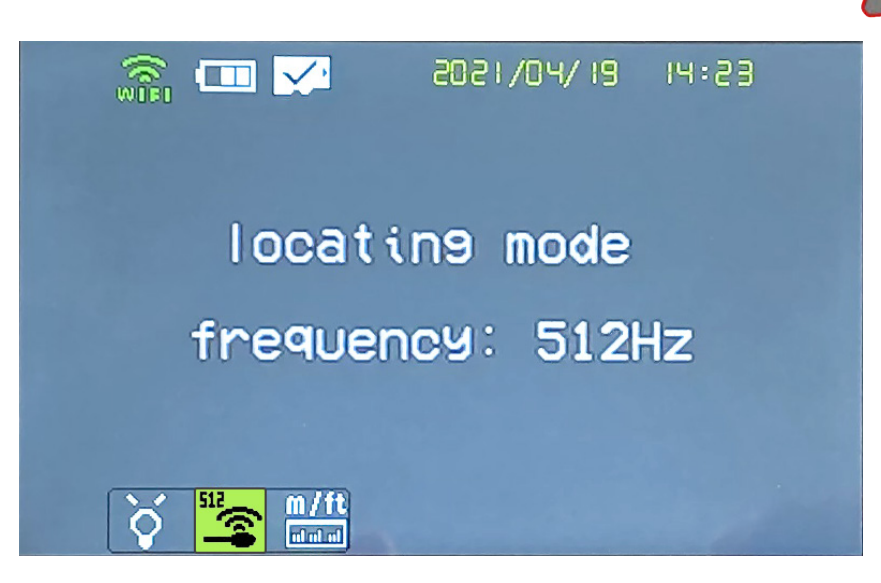

## 6.5 LAVORARE CON IL SISTEMA

#### 6.5.1 Navigazione del menu

• Per entrare nel menu principale, premere

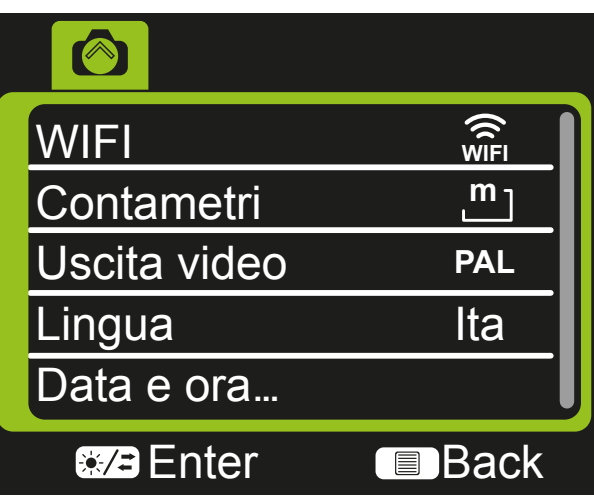

• Per navigare attraverso i menu, premere,

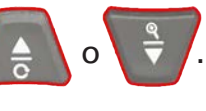

- Per aprire un sottomenu, premere ...
- Per tornare indietro di un livello, premere  $\overline{\phantom{a}}$

#### 6.5.2 Impostazioni WiFi

- Per modificare le impostazioni WiFi, procedere come segue:
	- 1) Nel menu principale, navigare fino al menu WiFi usando

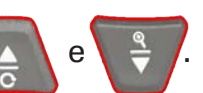

2) Premere  $\frac{1}{2}$  /ok

**ON** <u>OFF</u> **WIFI**

• Per attivare il WiFi, navigare su WIFI ON e premere  $\begin{bmatrix} \bullet & \circ\circ\circ \end{bmatrix}$  .

Viene visualizzato il menu principale.

• Per disattivare la WiFi, navigare su WIFI OFF e premere  $\frac{1}{2}$ Data e ora... Enter Back

Viene visualizzato il menu principale.

#### 6.5.3 Impostazioni del contametri

- Avete la possibilità di visualizzare il valore del contametri in metri o in pollici.
	- 1) Nel menu principale, navigare fino al menu Contametri con e

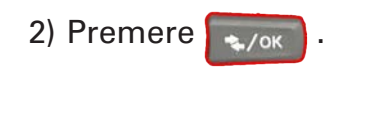

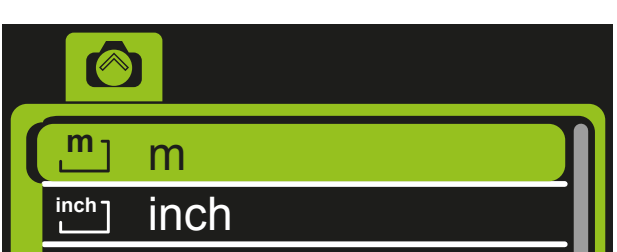

• Per visualizzare il valore del contametri in metri, navigare su **m** e premere  $\left\lceil \frac{1}{2} \right\rceil$ ok  $\left\lceil \frac{1}{2} \right\rceil$ Lingua

Viene visualizzato il menu principale.

• Per visualizzare il valore del contametri in pollici, navigare su **inch** e premere **. .**./ok **.** . Data e ora... enter penier, harryare ea in

Viene visualizzato il menu principale.

#### 6.5.4 TV-OUT

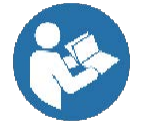

Informazioni importanti! La voce di menu TV-OUT è intesa solo per scopi di servizio. Non cambiare l'impostazione esistente.

#### 6.5.5 Impostazioni lingua

 $\sim$ /ok

Per impostare la lingua, procedere come segue:

1) Nel menu principale, navigare fino al menu LANGUAGE con

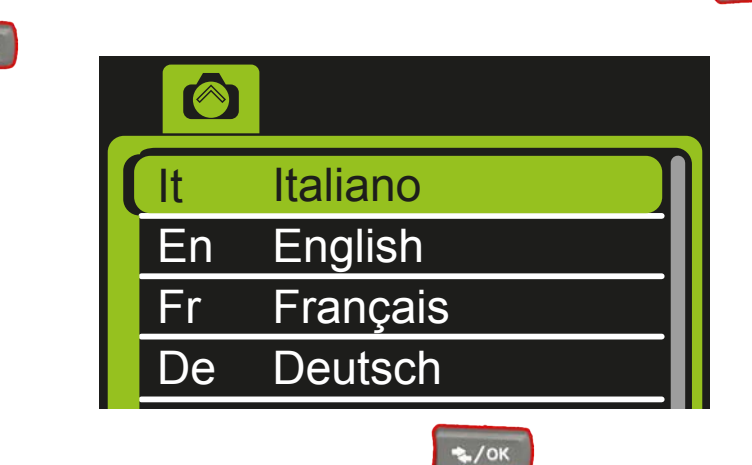

2) Premere .

3) Selezionare la lingua desiderata e premere .

Viene visualizzato il menu principale.

#### 6.5.6 Impostazioni Data e Ora

Per impostare la data e l'ora, procedere come segue:

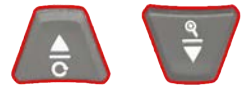

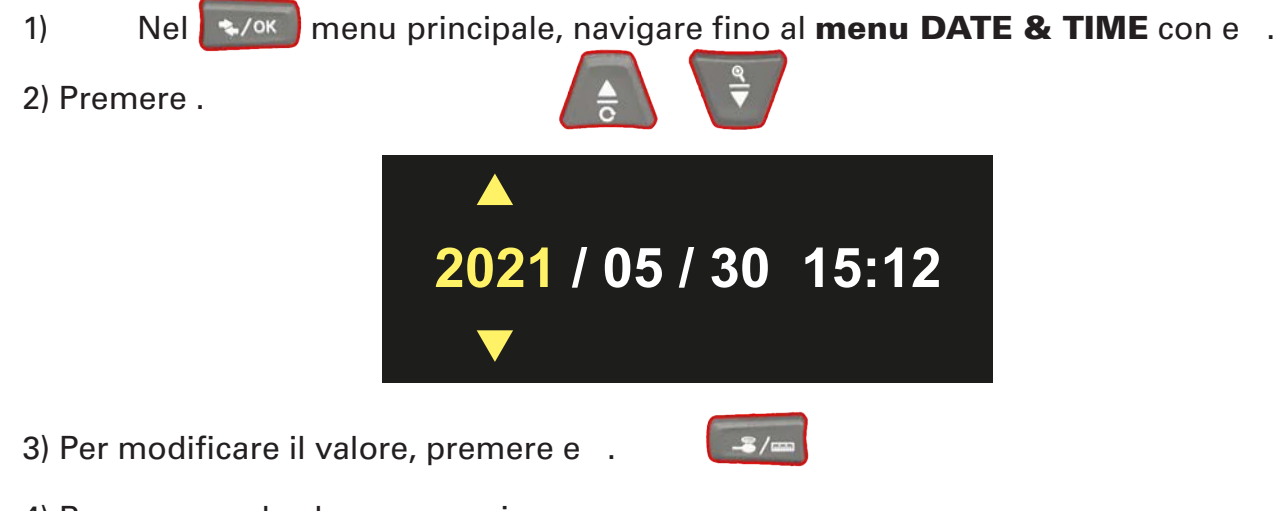

- 4) Per passare al valore successivo, premere .
- 5) Ripetere la procedura fino a impostare la data e l'ora come  $\rightarrow$ /<sup>ok</sup> desiderato.
- 6) Per salvare il valore inserito e tornare al menu precedente, premere .

I valori vengono salvati.

Viene visualizzato il menu principale.

#### 6.5.7 Formattazione del supporto di memoria

Per formattare la scheda MicroSD inserita, procedere come segue:

1) Nel menu principale, navigare fino al **menu FORMAT** con

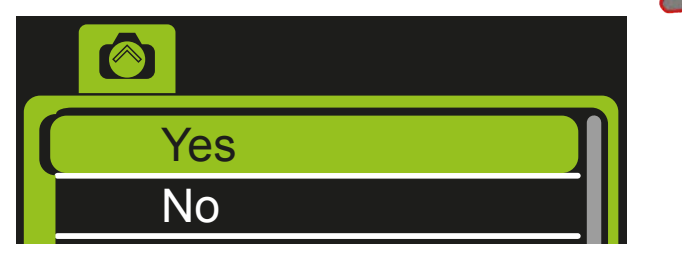

2) Per formattare la scheda MicroSD, selezionare **YES** e premere  $\cdot$ 

Il supporto di memorizzazione viene formattato.

Viene visualizzato il menu principale.

## 6.6 SCATTARE UNA FOTO

Informazione importante! Assicurarsi che una scheda MicroSD sia inserita nell'apposito slot. In caso contrario, non è possibile scattare una foto. Avviare quindi il sistema della telecamera. Lo spazio di memoria libero viene visualizzato nella schermata iniziale.

Assicurarsi che la scheda micro SD sia almeno di classe 10.

Per scattare una foto, procedere come segue:

Premere **in** in modalità live.

L'immagine viene salvata.

Sul bordo inferiore destro del display viene visualizzata una telecamera.

## 6.7 REGISTRARE UN VIDEO

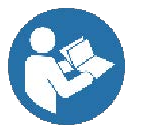

Informazione importante! Assicuratevi che una scheda MicroSD sia inserita nell'apposito slot. Altrimenti non è possibile registrare un video. Avviare quindi il sistema della telecamera. Lo spazio di memoria libero viene visualizzato nella schermata iniziale.

Assicurarsi che la scheda micro SD sia almeno di classe 10.

Per registrare un video, procedere come segue:

Premere  $\sqrt{ }$  in modalità live.

La registrazione viene avviata.

Un simbolo REC viene visualizzato sul bordo inferiore destro del display.

Per interrompere la registrazione premere nuovamente

## 6.8 DATI SALVATI

I dati salvati (foto e video) vengono memorizzati in ordine cronologico.

#### 6.8.1 Visualizzare delle immagini salvate

#### **NOTA**

#### Possibile perdita di dati.

- Per prevenire la perdita di dati, assicuratevi che la scheda MicroSD sia inserita o rimossa solo quando il sistema è spento.
- 1) Aprire il menu di riproduzione
- 2) Per scorrere tra i dati salvati, premere,
- 3) Per visualizzare un'immagine, premere  $\rightarrow$
- 4) Per tornare ai dati salvati, premere

Durante la visualizzazione delle immagini salvate, nell'angolo in basso a destra del display verrà visualizzata un'icona rossa della telecamera.

#### 6.8.2 Visualizzare i video salvati

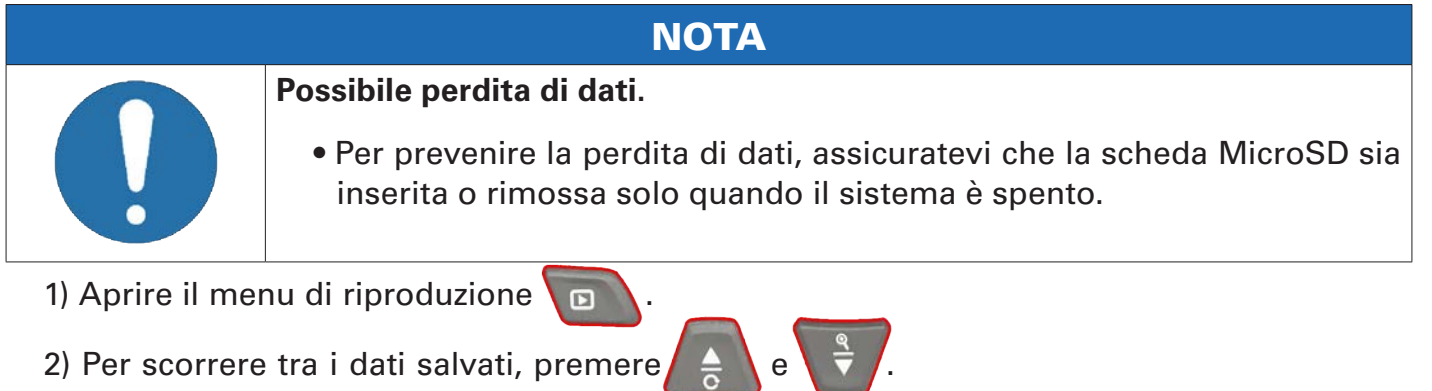

- 3) Per avviare la riproduzione di un video, premere .
- 4) Per mettere in pausa la riproduzione del video, premere .
- 4) Per tornare ai dati salvati, premere

Durante la visualizzazione dei video salvati, nell'angolo in alto a sinistra del display verrà visualizzata un'icona rossa della telecamera.

#### 6.8.3 Blocco di sicurezza per i dati salvati

È possibile mettere un blocco di sicurezza a foto e video salvati per evitarne la cancellazione accidentale. Per mettere in sicurezza i dati salvati, procedere come segue:

- 1) Aprire il menu di riproduzione  $\sqrt{2}$
- 2) Selezionare con  $\ell \triangleq \ell$  e  $\overrightarrow{v}$  il file salvato a cui applicare il blocco di sicurezza.
- 3) Selezionare "LOCK..." con
- 4) Confermare l'operazione con  $\cdot$   $\cdot$  ok  $\cdot$  il file selezionato è ora bloccato correttamente.

#### 6.8.4 Cancellare i singoli dati salvati

Per cancellare i dati memorizzati, procedere come segue:

- 1) Aprire il menu di riproduzione  $\Box$
- 2) Selezionare con  $\Delta$  e  $\frac{a}{b}$  il file salvato da cancellare.
- 3) Per cancellare il file, premere
- 4) Selezionare "DELETE..." con  $\overline{A}$  e
- 5) Confermare la cancellazione con  $\bullet$

Il file salvato selezionato viene cancellato.

#### 6.8.5 Cancellare tutti i dati salvati

Per cancellare tutti i dati salvati, procedere come segue:

- 1) Aprire il menu di riproduzione
- 2) Premere  $\Box$
- 3) Selezionare "FORMAT" con
- 5) Confermare la cancellazione con  $\rightarrow$  /ok

Tutti i dati salvati vengono cancellati.

## 6.9 ACCESSORI

#### 6.9.1 Montaggio del centratore a goccia

Per la telecamera della FlexiCam 6 è disponibile il seguente centratore:

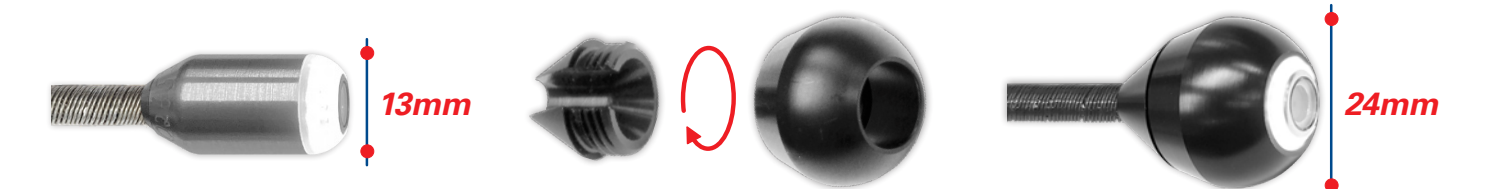

- 1) Posizionare la parte posteriore del centratore sulla telecamera.
- 2) Posizionare la metà anteriore del centratore sulla telecamera.
- 3) Avvitare a mano il centratore.

#### 6.9.2 Smontaggio del centratore a goccia

- 1) Pulire il centratore prima di smontarlo.
- 2) Svitare a mano il centratore.

## 6.10 INSTALLAZIONE DEL MODULO WIFI

È possibile di installare nella FlexiCam 6 un modulo WiFi acquistabile separatamente.

#### 6.10.1 Aprire la FlexiCam 6

Dotarsi di cacciavite Torx Tx8 e Tx10.

1) Con il cacciavite Torx Tx10 svitare le 6 viti M3x10 dal guscio della FlexiCam 6.

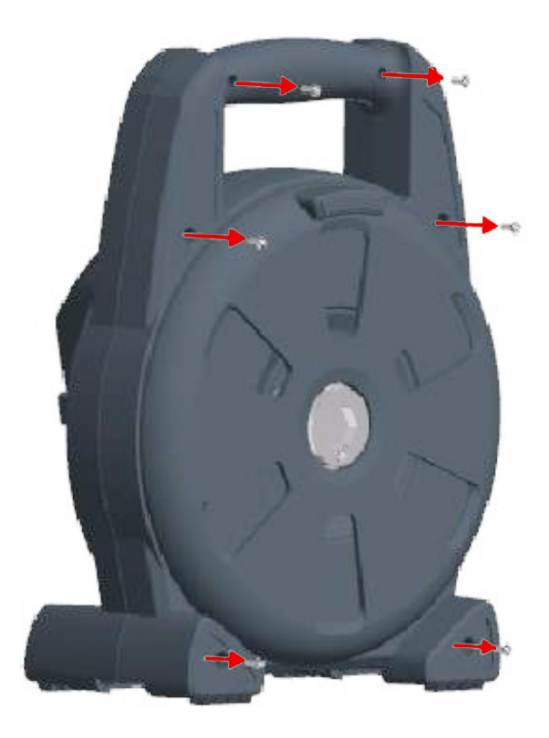

2) Rimuovere la parte posteriore della struttura a guscio della FlexiCam 6.

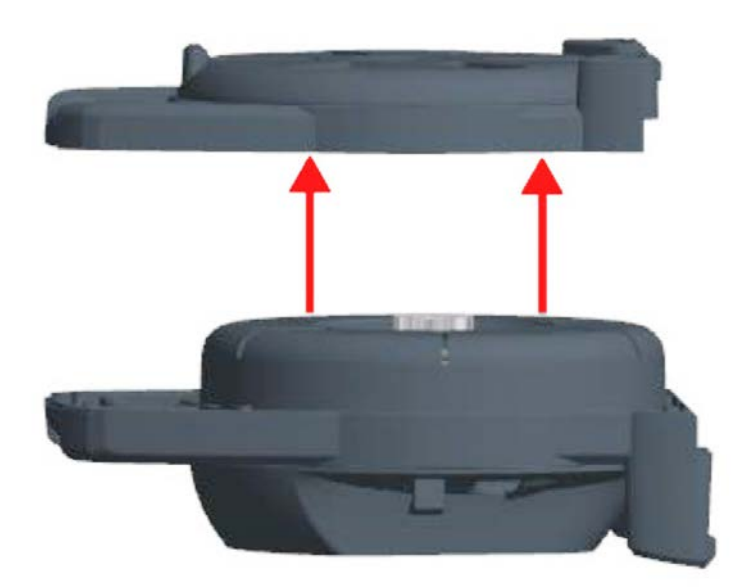

La parte posteriore della struttura a guscio della FlexiCam 6 è ora smontata.

3) Usate il cacciavite Torx Tx8 per svitare la vite M3x33 dal guscio della FlexiCam 6. Assicuratevi di non perdere l'O-ring.

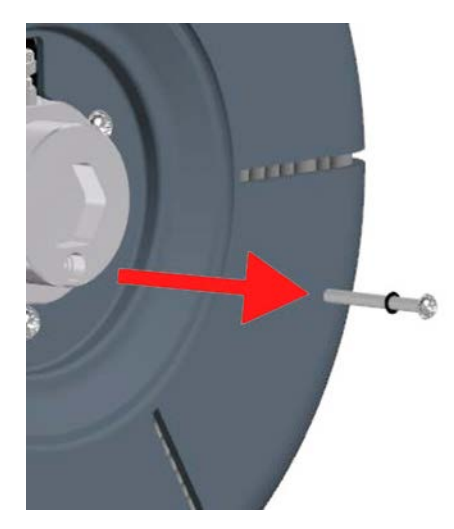

4) Rimuovere il guscio della FlexiCam 6.

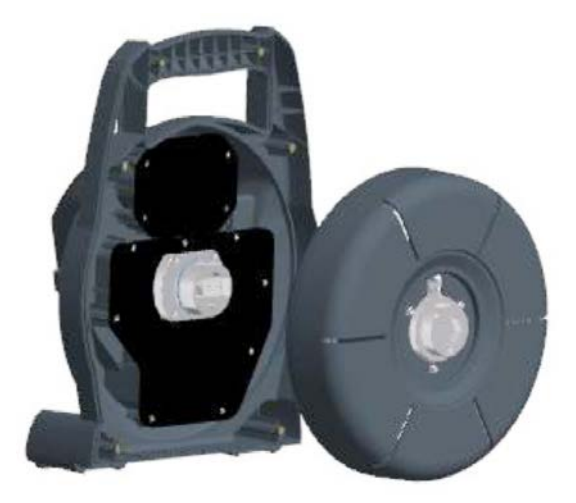

Il corpo dell'avvolgitore è ora smontato. Estrarre con attenzione la testa della telecamera attraverso l'incavo.

5) Con il cacciavite Torx Tx10 svitare le 4 viti M3x10 del coperchio.

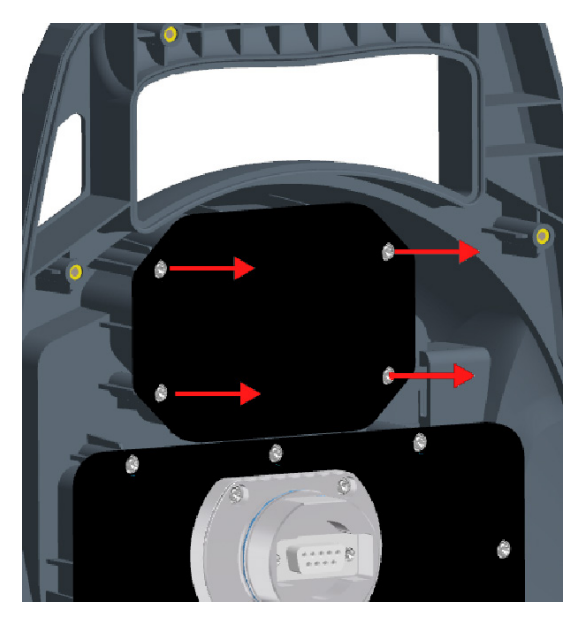

6) Rimuovere il coperchio dell'alloggiamento del modulo WiFi.

Il modulo WiFi può essere installato.

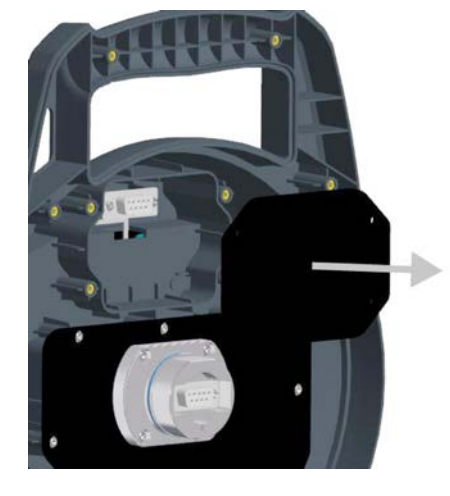

### 6.10.2 Installazione del modulo WiFi

- 1) Togliere il modulo WiFi dalla confezione.
- 2) Allineare il modulo WiFi.

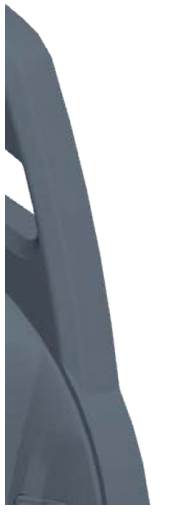

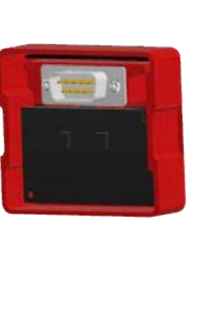

3) Inserire il modulo WiFi nel suo alloggiamento.

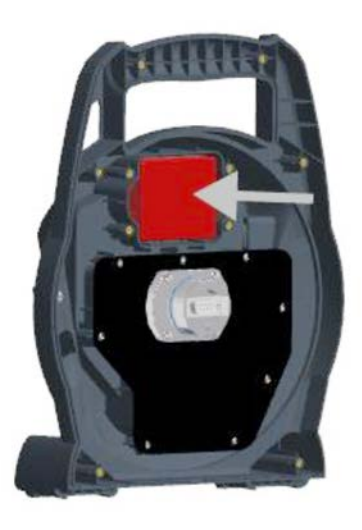

Il modulo WiFi è ora collegato.

#### 6.10.3 Chiusura della FlexiCam 6

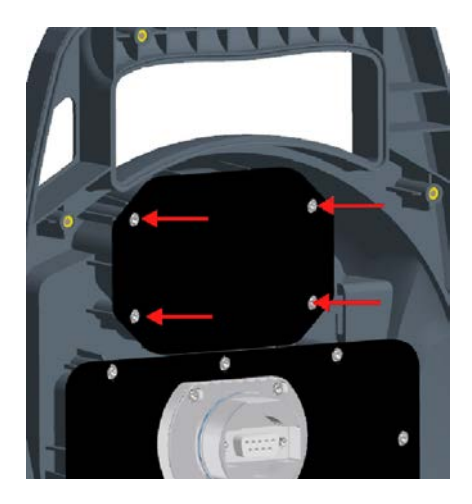

1) Posizionare il coperchio sull'alloggiamento del modulo WiFi.

2) Con il cacciavite Torx Tx10, avvitare le 4 viti M3x10 sul coperchio del modulo WiFi.

L'alloggiamento del modulo WiFi è chiuso.

3) Inserire con attenzione la testa della telecamera attraverso l'incavo.

4) Allineare il corpo dell'avvolgitore.

5) Usare il cacciavite Torx Tx8 per stringere la vite e l'O-ring sul corpo dell'avvolgitore.

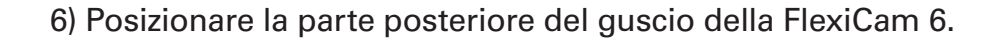

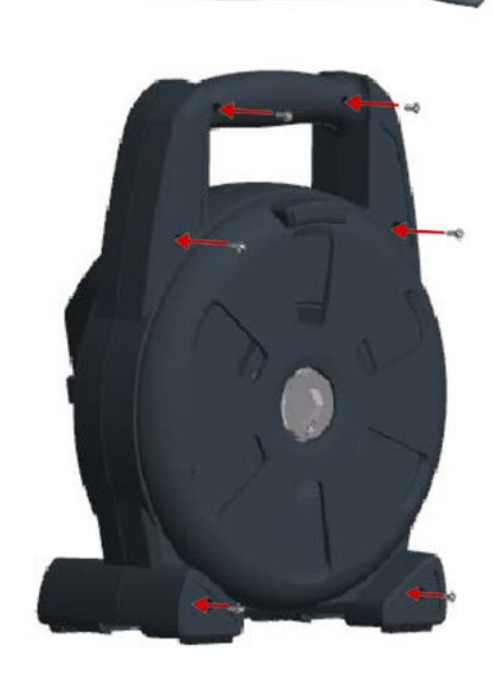

7) Avvitare la parte posteriore del guscio della FlexiCam 6 con 6 viti M3x10.

Il modulo WiFi è ora installato correttamente.

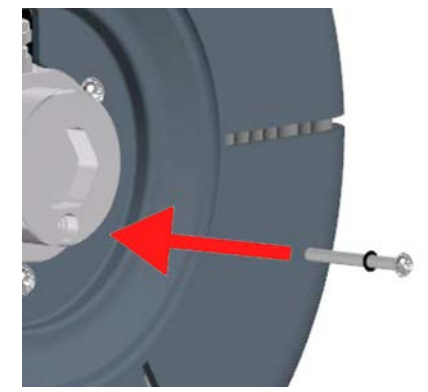

# 7. MANUTENZIONE

In caso sia necessaria una riparazione o per domande sulla telecamera, contattate Vivax Srl.

# 8. PULIZIA E DISINFEZIONE

Per la pulizia della FlexiCam 6 è necessario osservare i seguenti punti:

- Pulire la testa della telecamera solo con acqua e sapone.
- Non utilizzare solventi alcolici.
- Non utilizzare detergenti ad alta pressione per pulire il sistema FlexiCam 6.
- Utilizzare un panno/straccio pulire la telecamera durante l'avvolgimento.

# 9. SMALTIMENTO

Riciclare correttamente il sistema FlexiCam 6 una volta che avrà terminato il suo ciclo vitale.

# 10. DATI TECNICI

### 10.1 TELECAMERA

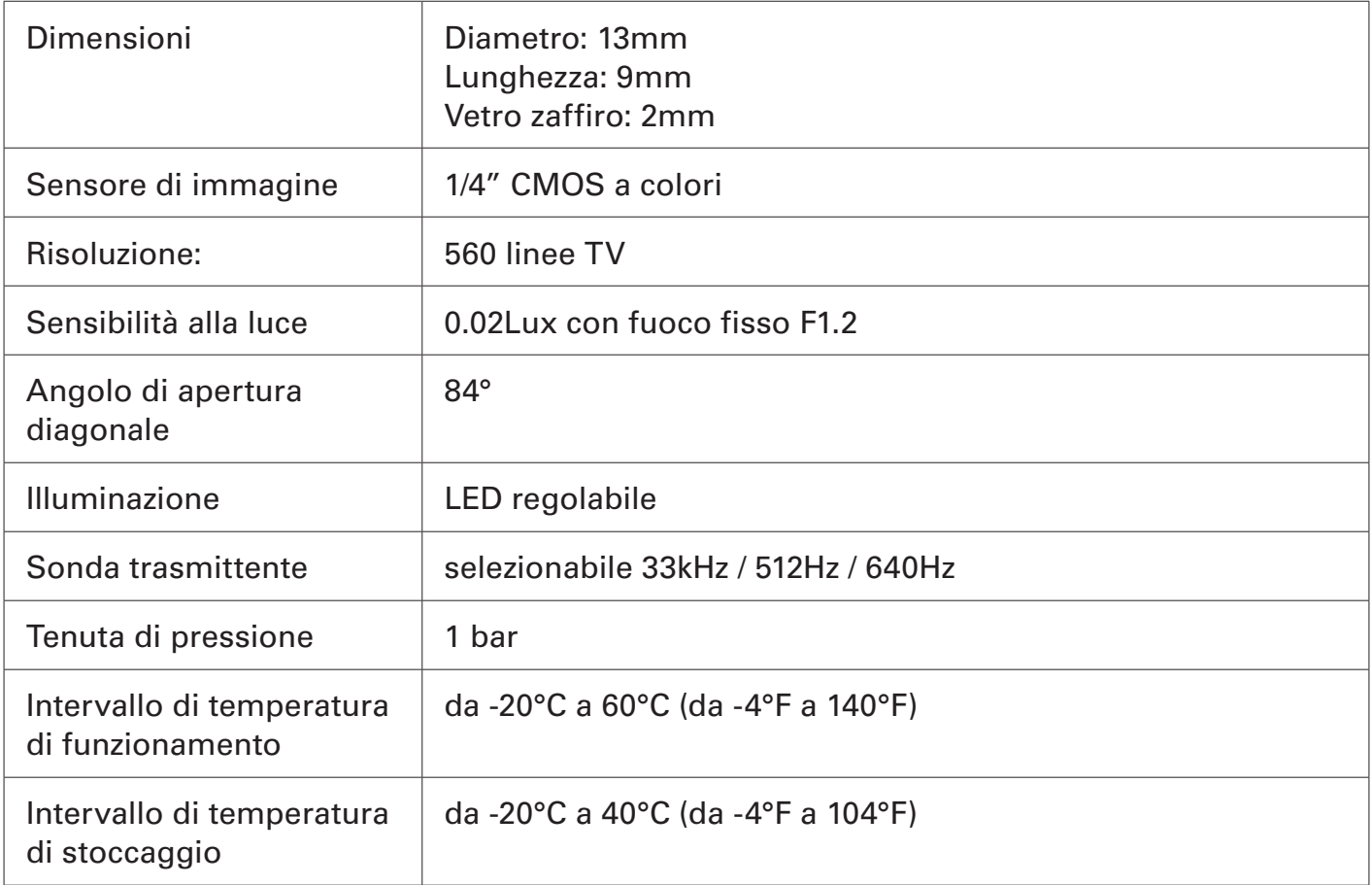

## 10.2 AVVOLGICAVO

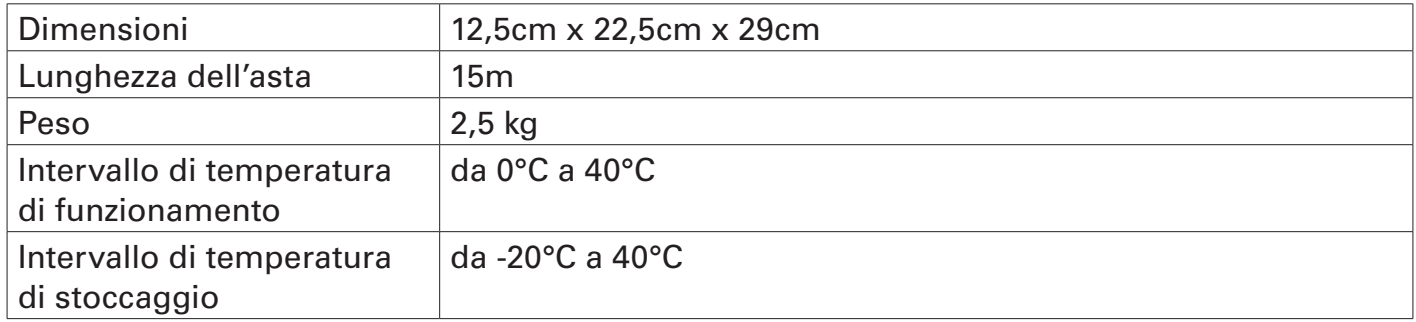

## 10.3 MEMORIZZAZIONE DEI DATI

La FlexiCam 6 viene fornita con una scheda micro SD con capacità di memoria di 16 GB. Per la memorizzazione dei dati è possibile utilizzare una scheda micro SD (almeno classe 10 o superiore) con un massimo di 32 GB.

# 11. CONFIGURAZIONE COLLEGAMENTO WIFI

Per collegare la telecamera FlexiCam 6 ad uno smartphone o ad un tablet Android o iOS basterà seguire alcuni semplici passaggi:

1. Scaricare l'applicazione *minCam Viewer V2* da Google Play Store per dispositivi minCam Android e dall'App Store per dispositivi Apple.

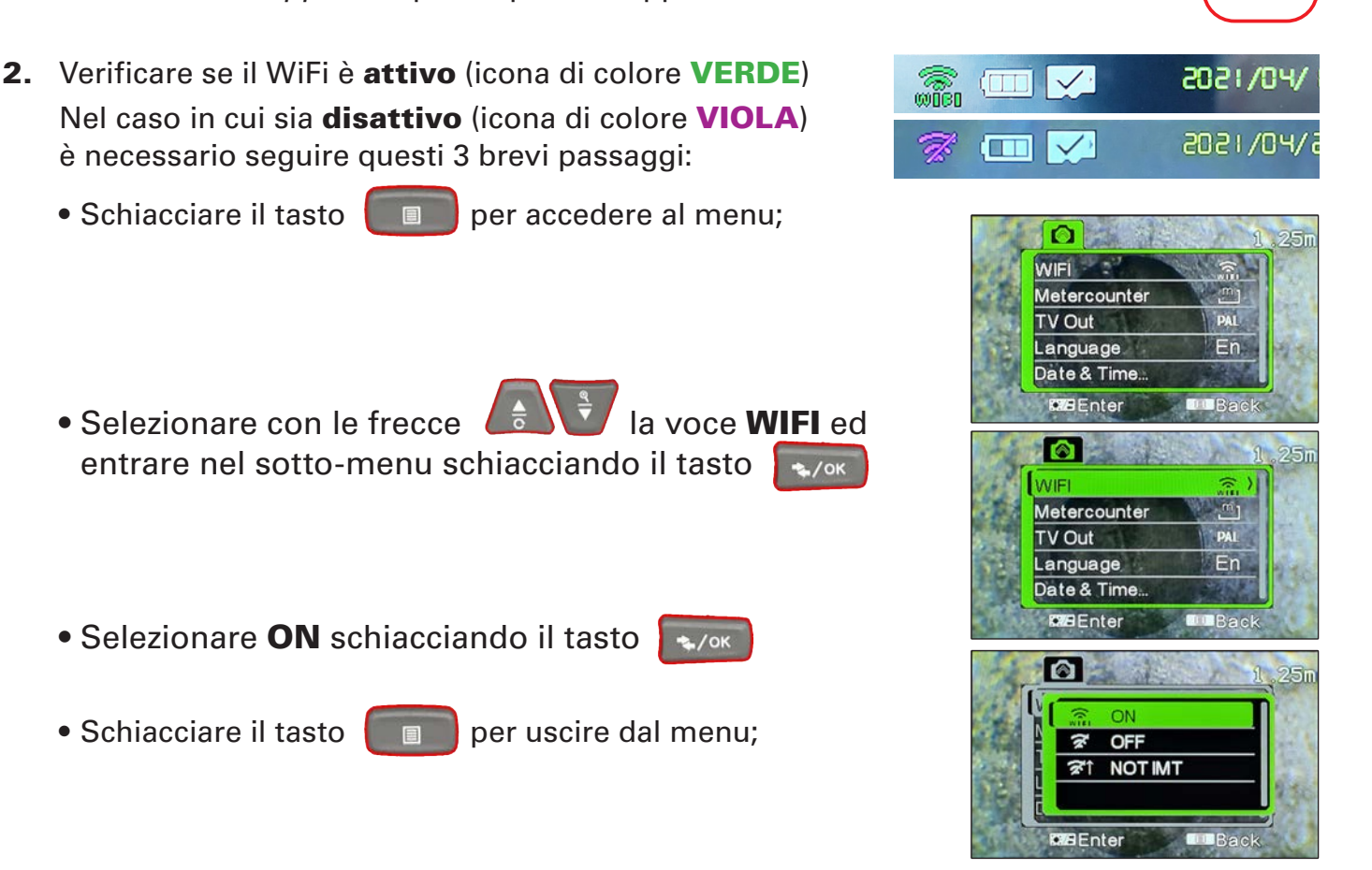

- 3. Collegate ora il vostro dispositivo al WiFi della telecamera (esempio: minCam\_WiFi\_xxxxx) utilizzando la password 12345678.
- 4. Quando la connessione WiFi è stata attivata correttamente potrete avviare l'applicazione minCam Viewer V2.

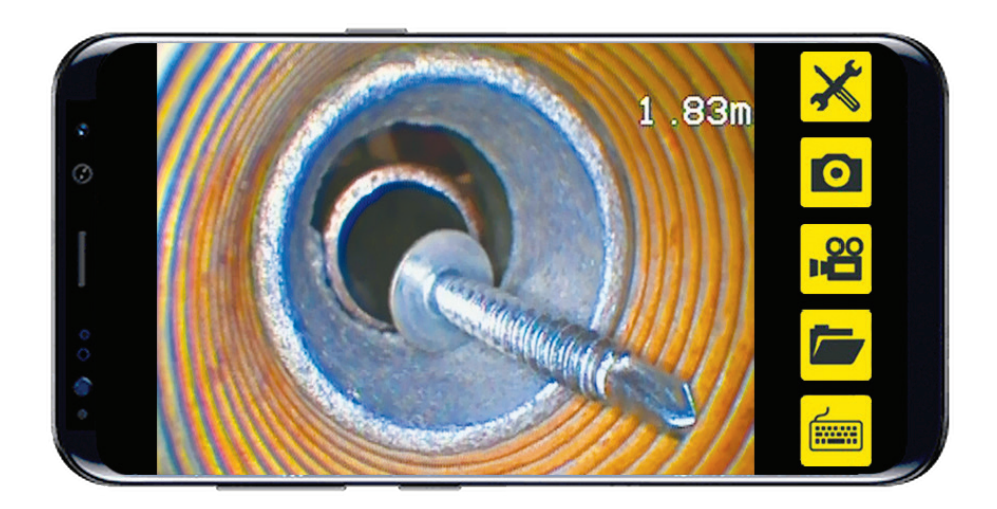

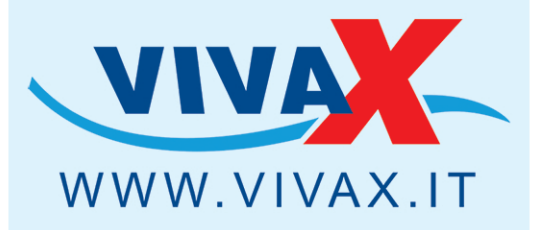

>Radiodetection

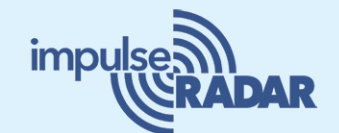

**FAST** 

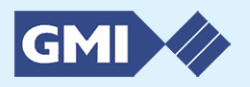

W WinCan VX+

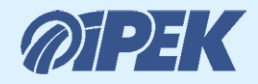

minCam

Ecovirosight

envirobot

Rioned

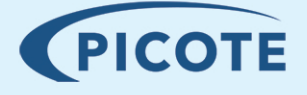

**TE DANCUTTER** 

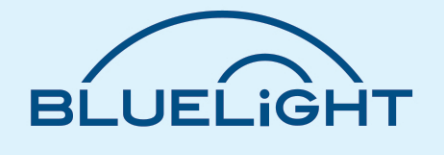

**Vivax S.r.I.** via Scaldasole, 43 - 27024 Cilavegna (PV) centralino 0381/66831 - fax 0381/96552